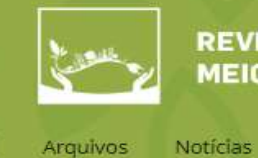

Atual

Sobre -

Autores -

# **SUBMISSÃO DO MANUSCRITO**

### PROCESSO EDITORIAL

Os artigos deverão ser enviados para a RAMA pelo endereço eletrônico [https://periodicos.unicesumar.edu.br/index.php/rama/login.](https://periodicos.unicesumar.edu.br/index.php/rama/login)

Todos os processos são executados eletronicamente utilizando a Plataforma *Open Journal Systems* (OJS3).

### **Instruções para submissão eletrônica**

#### **Passo 1**

Prepare o artigo em formato *Word* (arquivo.doc ou docx), sem a identificação dos autores, que devem ser inseridos no momento da submissão no 3º passo - Dados da submissão - Lista de coautores.

O arquivo deverá conter apenas:

- 1. Texto original conforme as normas gráficas;
- 2. Ilustrações tabelas, quadros, figuras (imagens, gráficos, fotografias) opcional - caso o artigo possua este recurso.

#### **Passo 2**

1. Envie a carta de conflitos de interesse (modelo disponível no sistema de submissão eletrônica) que deverá ser assinada por todos os autores.

### **Passo 3**

Finalize, anexando os arquivos na sequência abaixo:

- 1. Arquivo (.doc e/ou .docx), contendo o corpo do artigo, referências e ilustrações. Este arquivo deve estar sem a identificação dos autores e da instituição, inclusive em propriedades do documento e na seção Métodos;
- 2. Carta de conflitos de interesse;
- 3. A denominação (nome) dos arquivos não deve ultrapassar 64 caracteres, entre letras e espaços.

# **Passo 4**

- 1. Preencha os Dados da submissão (completa) no sistema eletrônico OJS 3, conforme Tutorial de Cadastro Artigo (disponível em Instruções aos autores).
- 2. A partir de 2020, todos os autores deverão, obrigatoriamente, fazer seu registro na plataforma ORCID.

# **Passo 5**

- 1. Revise sua submissão e clique em "**Finalizar Submissão**";
- 2. Neste momento, o autor será redirecionado para o menu "**Submissão Completa**" e aparecerão os próximos passos da submissão e campos como: Revisar esta submissão; Criar uma nova submissão; e Voltar para o seu painel.